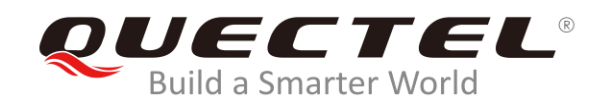

# **LTE Standard FILE Application Note**

**LTE Standard Module Series**

Rev. LTE\_Standard\_FILE\_Application\_Note\_V1.1

Date: 2020-01-10

Status: Released

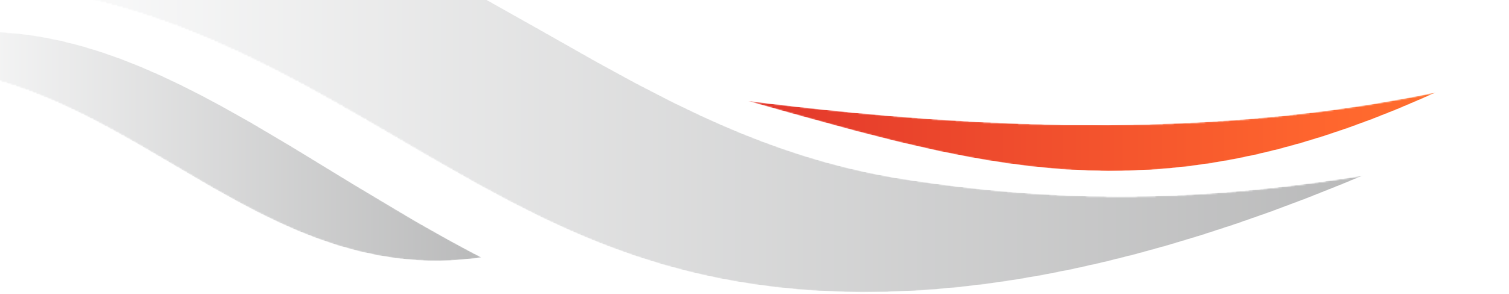

[www.quectel.com](http://www.quectel.com/)

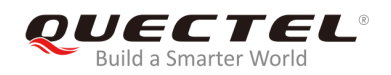

### **Our aim is to provide customers with timely and comprehensive service. For any assistance, please contact our company headquarters:**

#### **Quectel Wireless Solutions Co., Ltd.**

Building 5, Shanghai Business Park Phase III (Area B), No.1016 Tianlin Road, Minhang District, Shanghai, China 200233 Tel: +86 21 5108 6236 Email: [info@quectel.com](mailto:info@quectel.com)

#### **Or our local office. For more information, please visit:**  <http://www.quectel.com/support/sales.htm>

**For technical support, or to report documentation errors, please visit:**  <http://www.quectel.com/support/technical.htm> Or email to: [support@quectel.com](mailto:support@quectel.com)

#### **GENERAL NOTES**

QUECTEL OFFERS THE INFORMATION AS A SERVICE TO ITS CUSTOMERS. THE INFORMATION PROVIDED IS BASED UPON CUSTOMERS' REQUIREMENTS. QUECTEL MAKES EVERY EFFORT TO ENSURE THE QUALITY OF THE INFORMATION IT MAKES AVAILABLE. QUECTEL DOES NOT MAKE ANY WARRANTY AS TO THE INFORMATION CONTAINED HEREIN, AND DOES NOT ACCEPT ANY LIABILITY FOR ANY INJURY, LOSS OR DAMAGE OF ANY KIND INCURRED BY USE OF OR RELIANCE UPON THE INFORMATION. ALL INFORMATION SUPPLIED HEREIN IS SUBJECT TO CHANGE WITHOUT PRIOR NOTICE.

#### **COPYRIGHT**

THE INFORMATION CONTAINED HERE IS PROPRIETARY TECHNICAL INFORMATION OF QUECTEL WIRELESS SOLUTIONS CO., LTD. TRANSMITTING, REPRODUCTION, DISSEMINATION AND EDITING OF THIS DOCUMENT AS WELL AS UTILIZATION OF THE CONTENT ARE FORBIDDEN WITHOUT PERMISSION. OFFENDERS WILL BE HELD LIABLE FOR PAYMENT OF DAMAGES. ALL RIGHTS ARE RESERVED IN THE EVENT OF A PATENT GRANT OR REGISTRATION OF A UTILITY MODEL OR DESIGN.

*Copyright © Quectel Wireless Solutions Co., Ltd. 2020. All rights reserved.*

<span id="page-2-0"></span>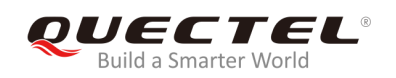

## **About the Document**

## **Revision History**

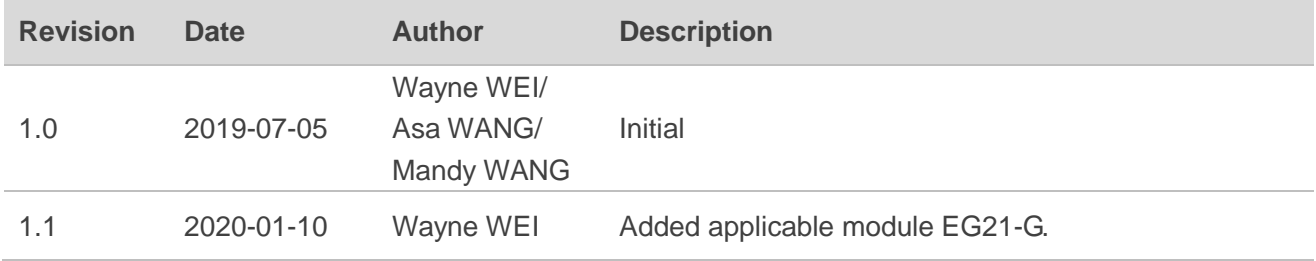

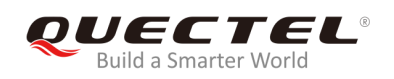

## <span id="page-3-0"></span>**Contents**

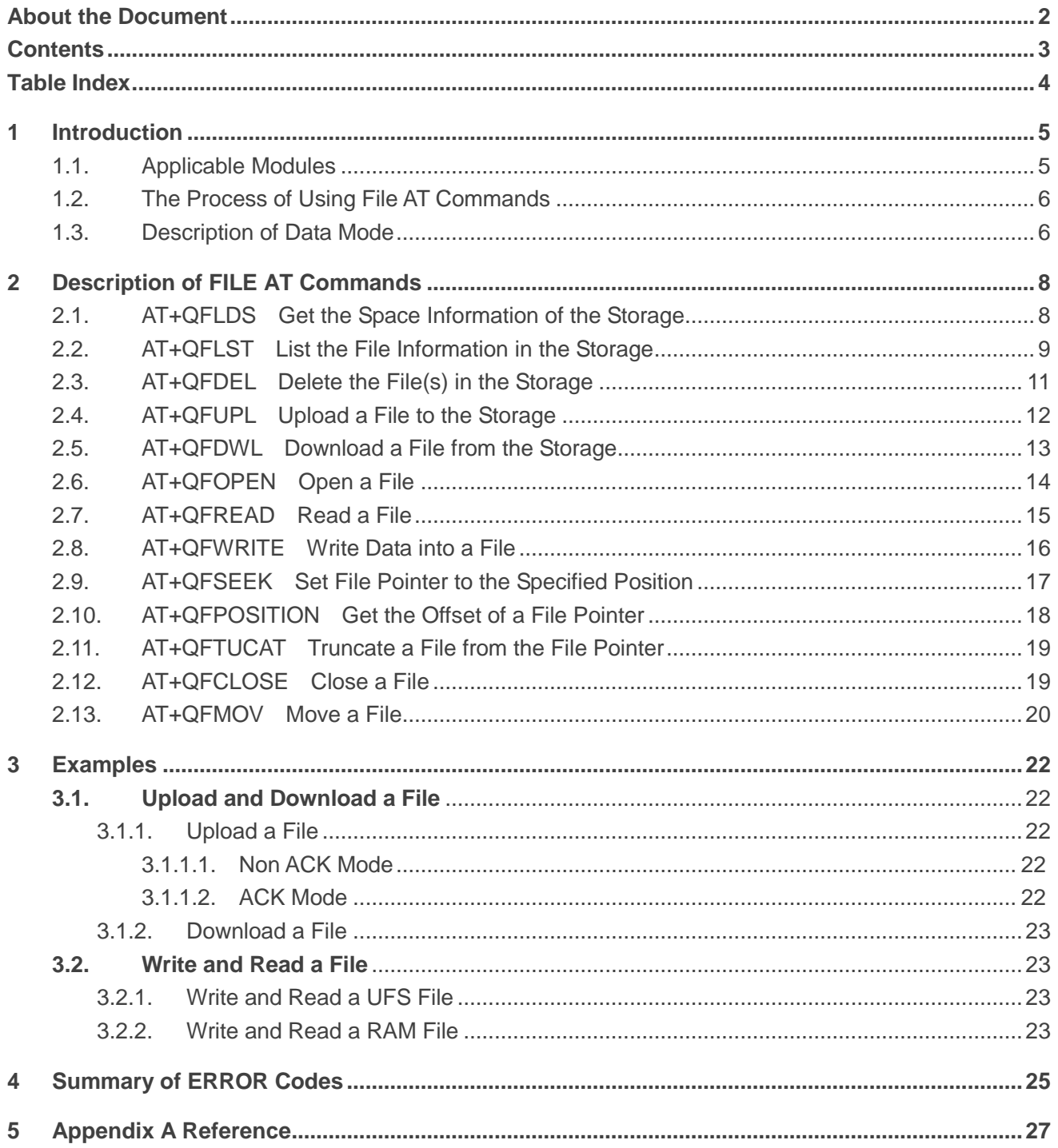

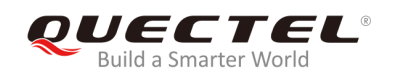

## <span id="page-4-0"></span>**Table Index**

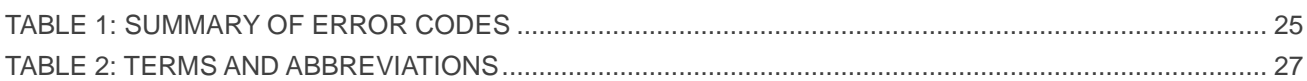

<span id="page-5-0"></span>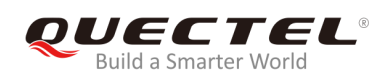

## **1 Introduction**

Quectel LTE Standard modules provide AT commands to operate files on different physical storage mediums. This document is a reference guide to these commands.

The supported storage mediums are as follows:

- **UFS**: User File Storage directory. It is a special directory on the flash file system.
- **SD:** SD card directory.
- **RAM**: Random Access Memory. It is faster but much smaller than the UFS. And the files in RAM will be lost when rebooting the module.

The file name will indicate the storage location. When the file name begins with "RAM:", it means that the file is stored in RAM. When the file name begins with "SD:", it means that the file is stored in SD card. If there are no prefix characters in the file name, then the file is stored in UFS.

**NOTE**

Storage medium **SD** is not supported on EG9x (EG95 and EG91) module.

## <span id="page-5-1"></span>**1.1. Applicable Modules**

This document is applicable to the following Quectel modules:

- EC2x: EC25/EC21/EC20 R2.0/EC20 R2.1
- EG2x-G: EG25-G/EG21-G
- EG9x: EG91/EG95
- EM05

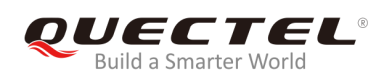

## <span id="page-6-0"></span>**1.2. The Process of Using File AT Commands**

The following procedures can be followed to create, read and write a file in the storage:

- 1. A file can be uploaded to the storage by **AT+QFUPL**, and can be outputted/downloaded through the serial interface by **AT+QFDWL**.
- 2. Open the file by **AT+QFOPEN**, and then the file can be written or read at any time and any location until the file is closed by **AT+QFCLOSE**.
	- When the file is opened by **AT+QFOPEN**, it can be set as overwrite mode, read-only mode or other modes by the parameter **<mode>**. (For more information about **<mode>**, please refer to *Chapter 2.6*). After the file is opened, a parameter **<filehandle>** is assigned to it. Then the file can be operated by **<filehandle>**.
	- After the file is opened, it can be written by **AT+QFWRITE** and can be read by **AT+QFREAD** from the current file position.
	- The file position can be set by **AT+QFSEEK** and the current file position can be queried by **AT+QFPOSITION**.
	- **AT+QFTUCAT** is used to truncate a file from the file pointer.
	- **AT+QFCLOSE** is used to close the file, after which the **<filehandle>** becomes meaningless any more.

There are several commands to manage files in the storage:

- 1. **AT+QFLDS**: get the space information of the storage.
- 2. **AT+QFLST**: list the file information in the storage.
- 3. **AT+QFDEL**: delete the file(s) in the storage.

## <span id="page-6-1"></span>**1.3. Description of Data Mode**

The COM port of LTE Standard modules has two working modes: AT command mode and data mode. In AT command mode, the inputted data via COM port will be taken as AT command; while in data mode, it will be taken as data.

Inputting "**+++**" or pulling up DTR (AT&D1 should be set first) can make the COM port exit from data mode. To prevent the "**+++**" from being mistaken for data, the following sequence should be followed:

- 1) Do not input any character within 1s or longer before inputting "**+++**".
- 2) Input "**+++**" within 1s, and no other characters can be inputted during the time.
- 3) Do not input any character within 1s after "**+++**" has been inputted.

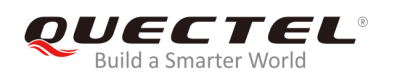

When **AT+QFUPL**, **AT+QFDWL**, **AT+QFREAD** and **AT+QFWRITE** are executed, the COM port will enter data mode. If "**+++**" or DTR is being used to make the port exit from data mode, the executing procedure of these commands will be interrupted before the response is returned. In such case, the COM port cannot reenter data mode by executing **ATO** command.

<span id="page-8-0"></span>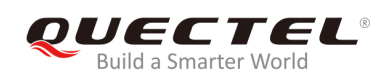

## **2 Description of FILE AT Commands**

## <span id="page-8-1"></span>**2.1. AT+QFLDS Get the Space Information of the Storage**

The command gets the space information of the specified storage.

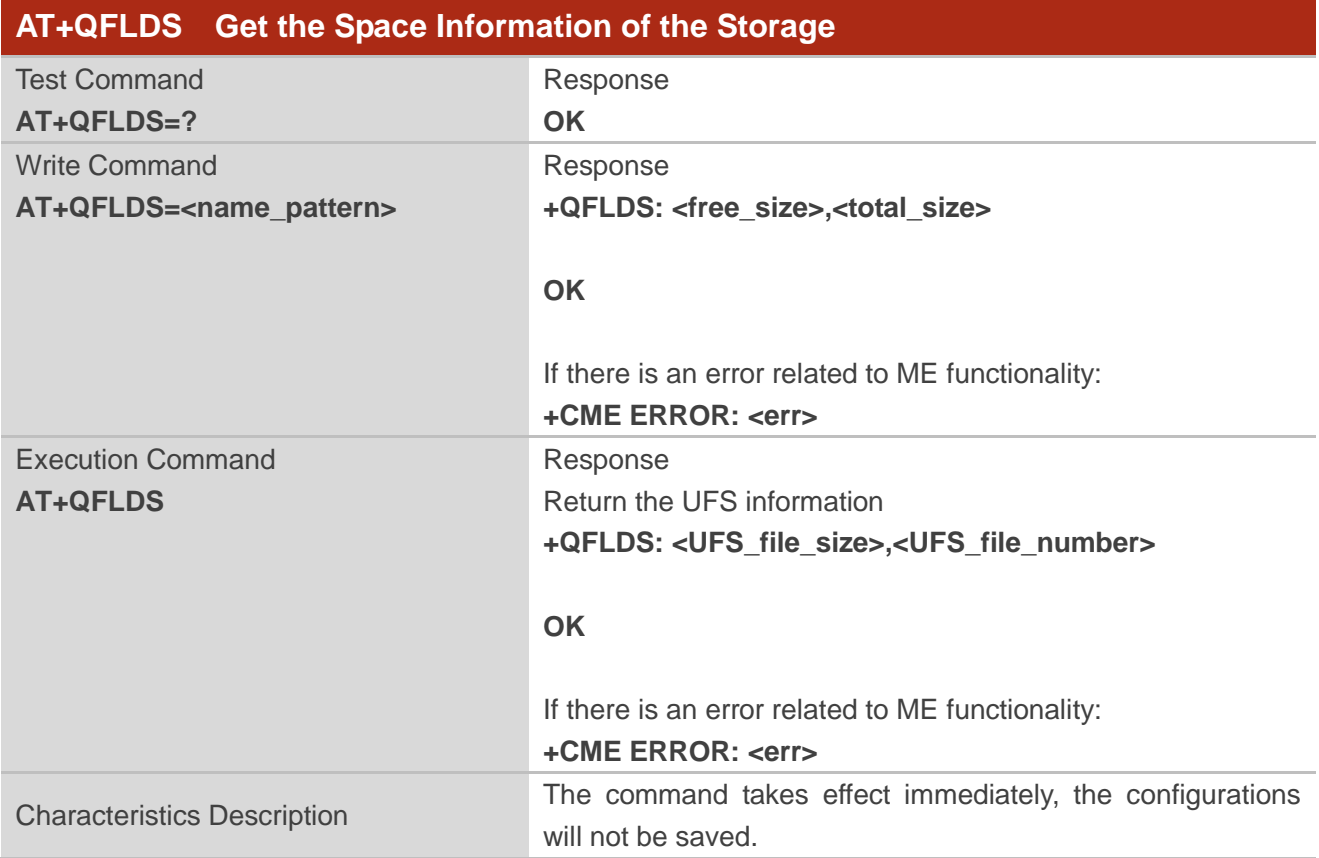

#### **Parameter**

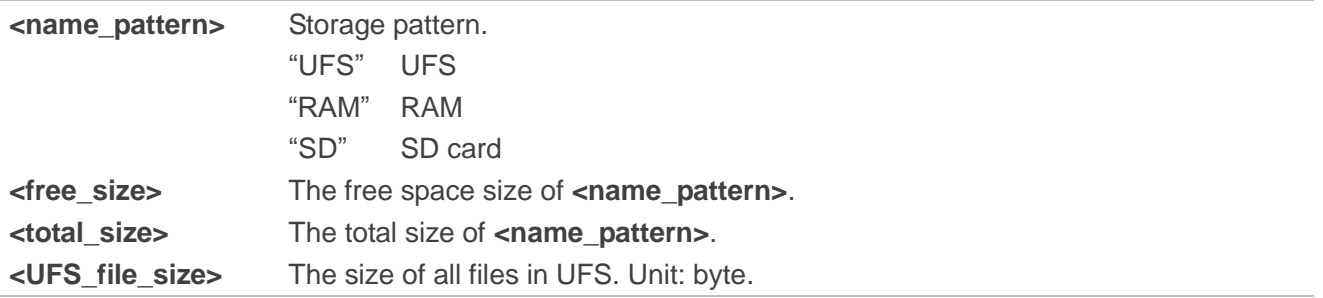

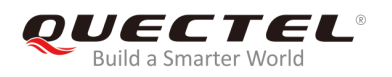

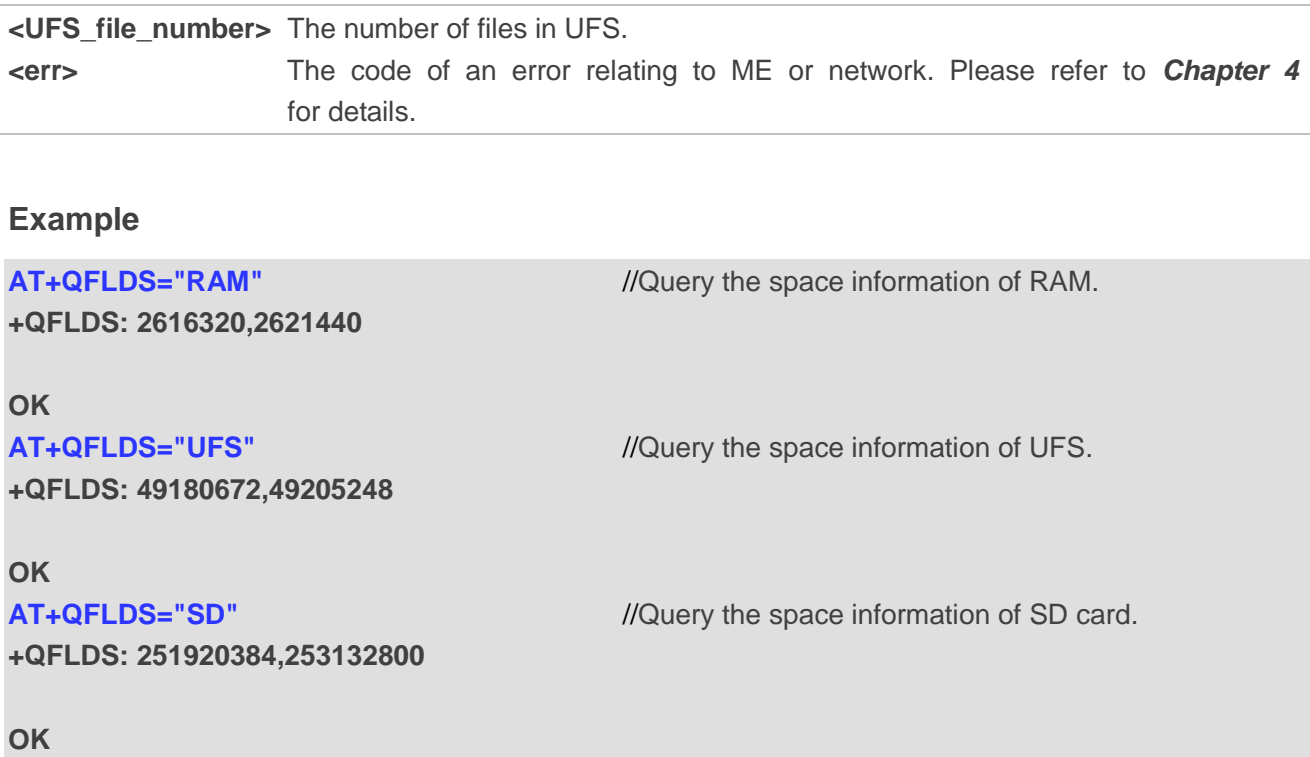

## <span id="page-9-0"></span>**2.2. AT+QFLST List the File Information in the Storage**

The command lists the information of a single file or all files in the specified storage.

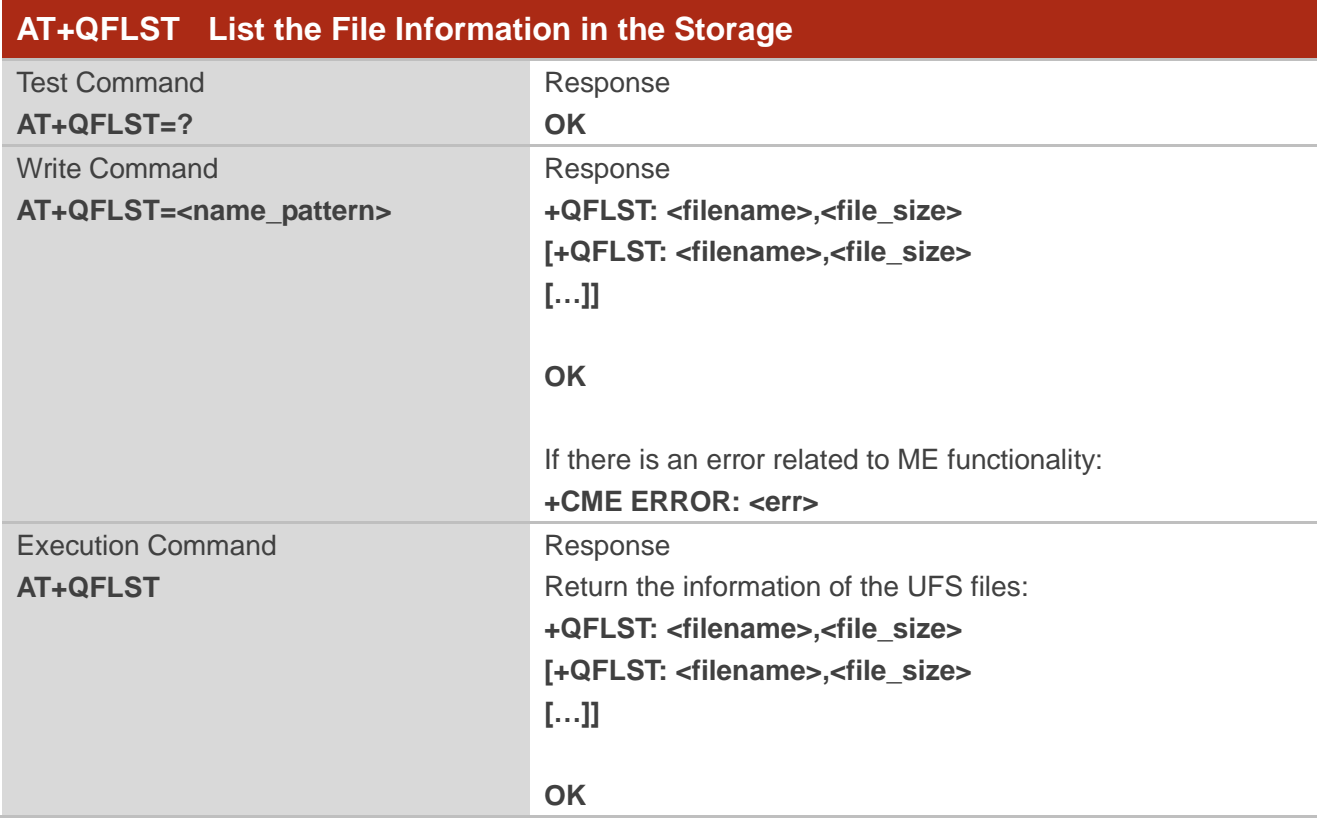

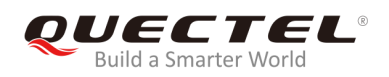

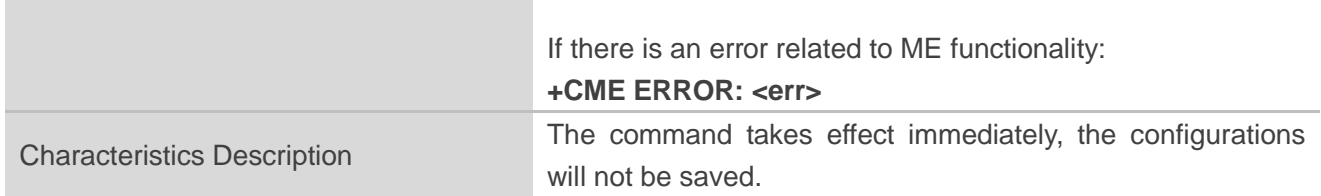

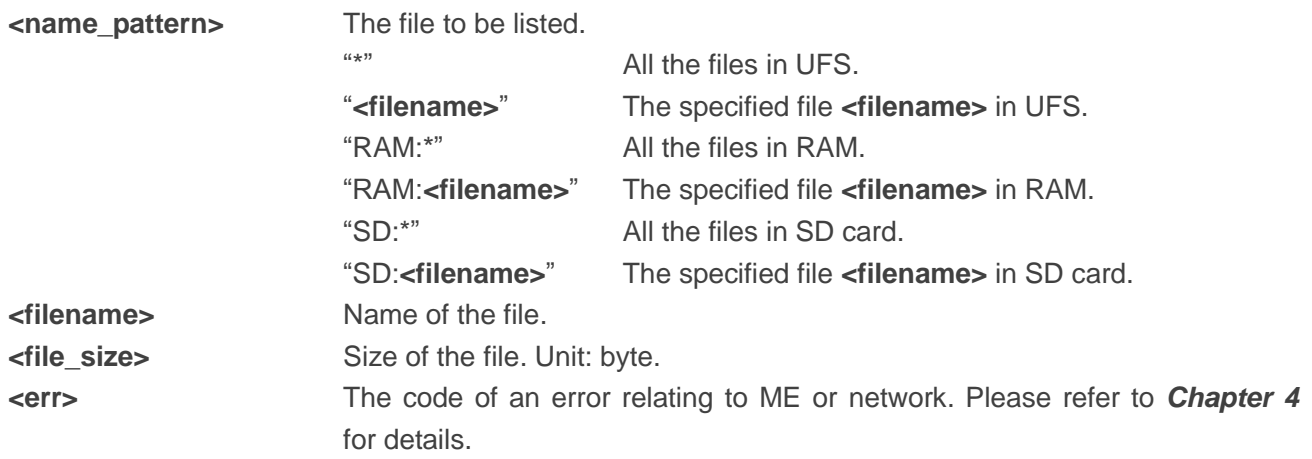

## **Example**

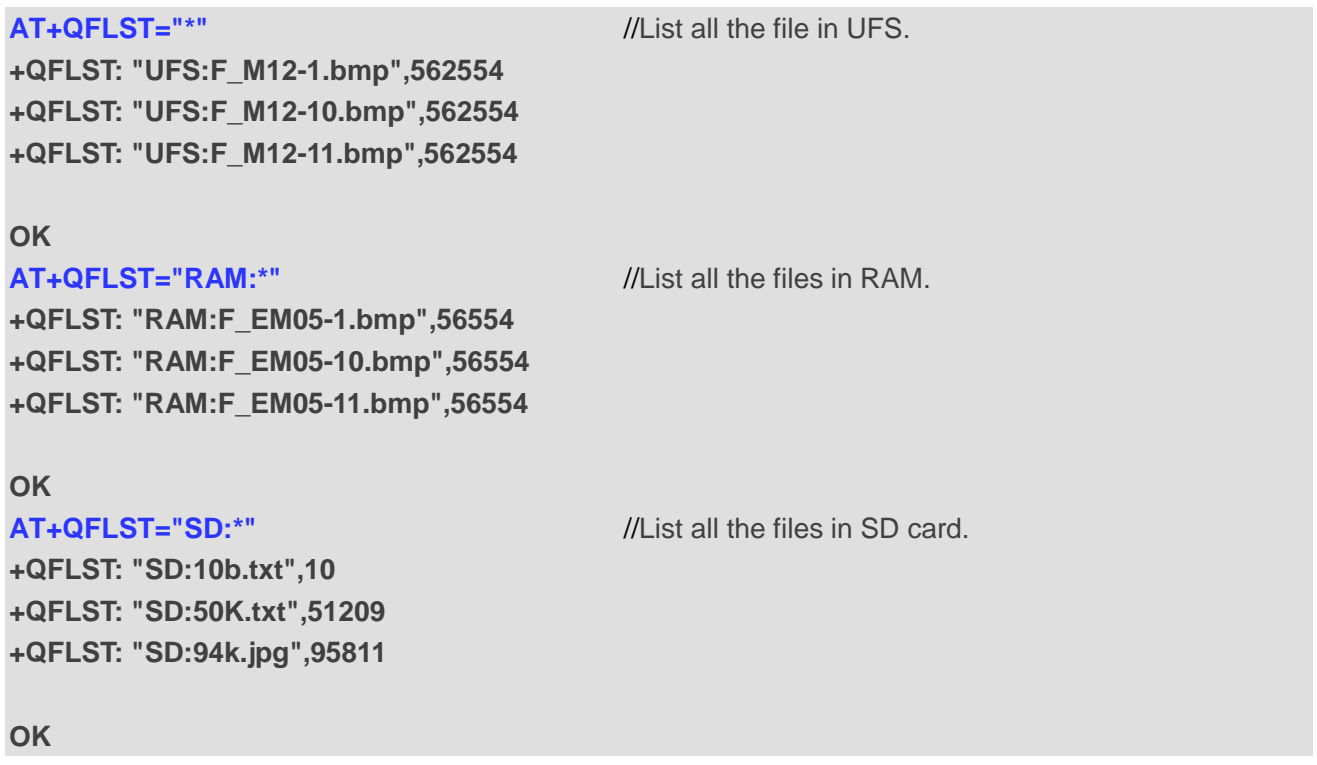

## <span id="page-11-0"></span>**2.3. AT+QFDEL Delete the File(s) in the Storage**

The command deletes a single file or all the files in the specified storage.

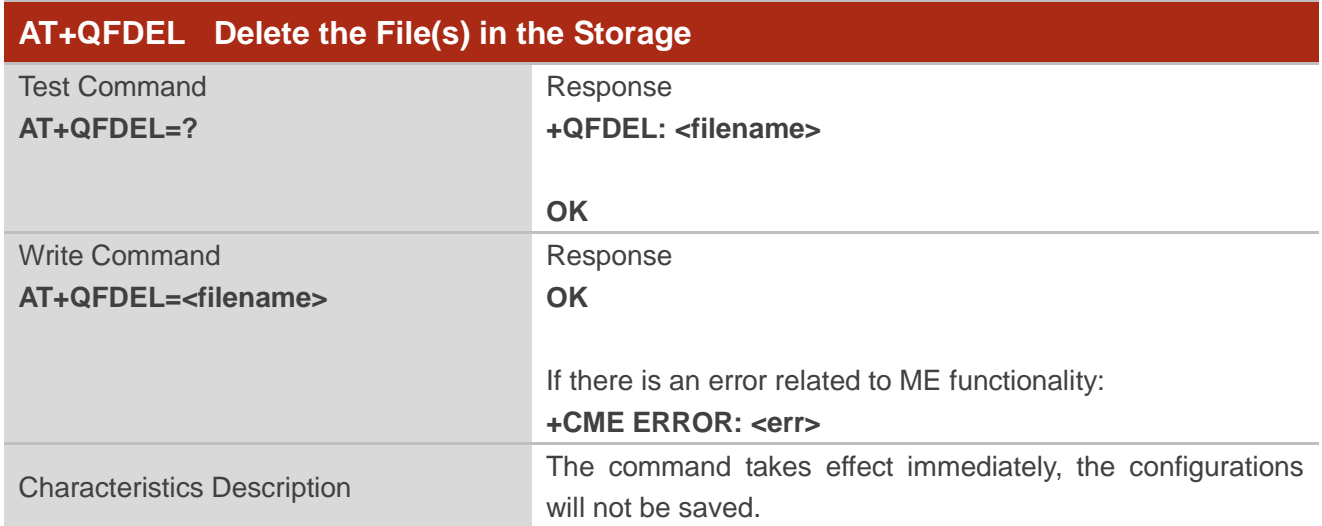

#### **Parameter**

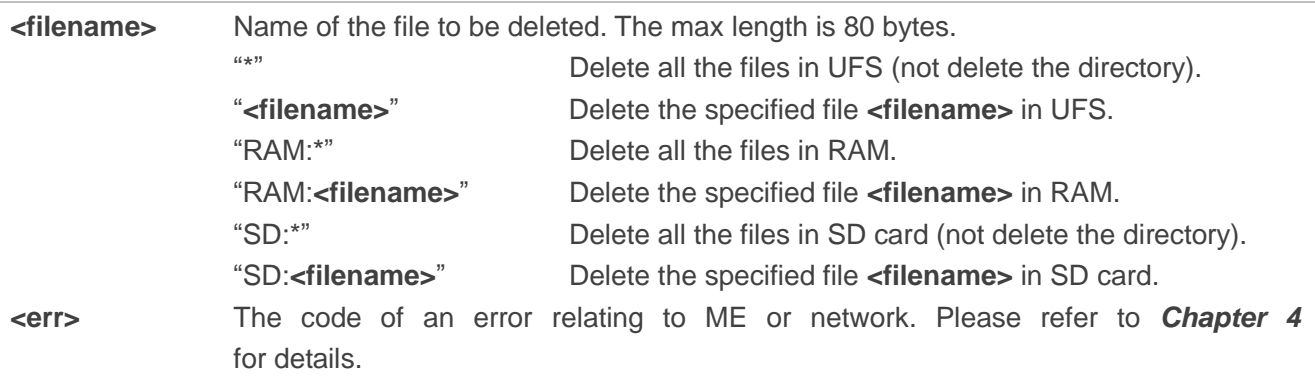

#### **Example**

```
AT+QFDEL="*"
OK
AT+QFDEL="RAM:*"
OK
AT+QFDEL="SD:*"
OK
```
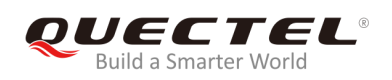

## <span id="page-12-0"></span>**2.4. AT+QFUPL Upload a File to the Storage**

The command uploads a file to storage. If there is any file in the storage which has the same name with the file to be uploaded, an error will be reported.

After executing the Write Command and "**CONNECT**" returns, the module will switch to data mode. When the uploaded data reaches **<file\_size>**, or there is no any data inputted when **<timeout>** reaches, then it will exit from data mode automatically. During data transmission, "**+++**" or DTR can be used to make the module exit from data mode, and more details are provided in *Chapter 1.2*.

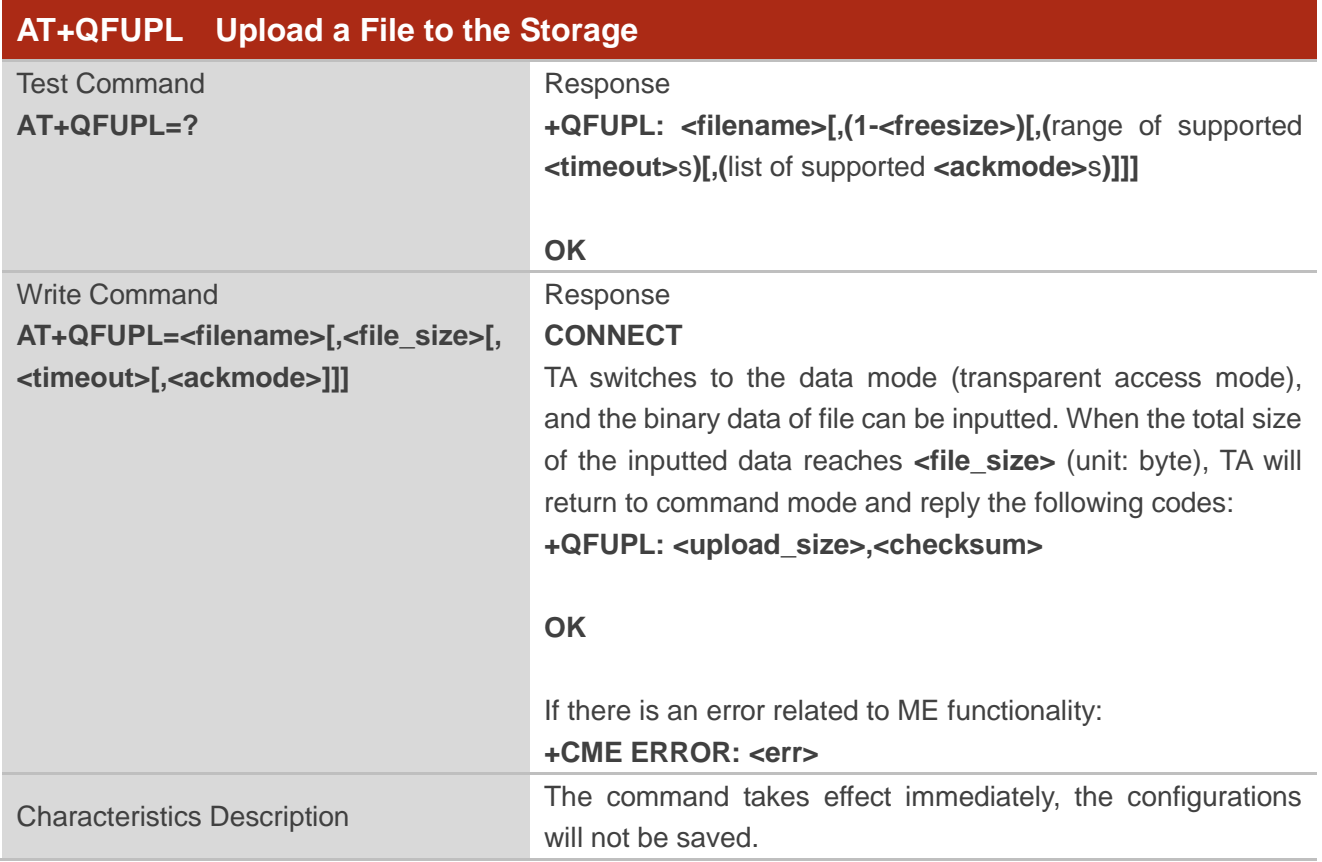

#### **Parameter**

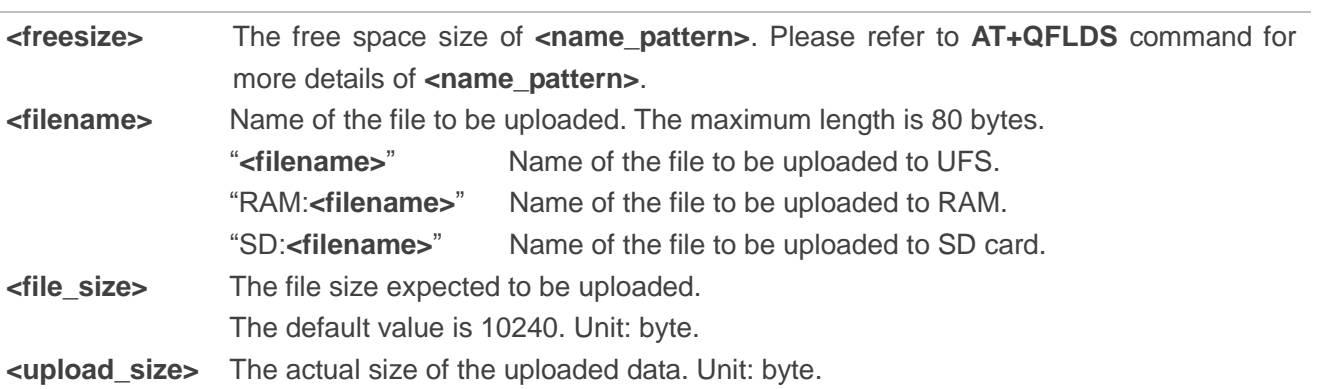

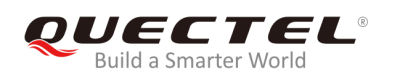

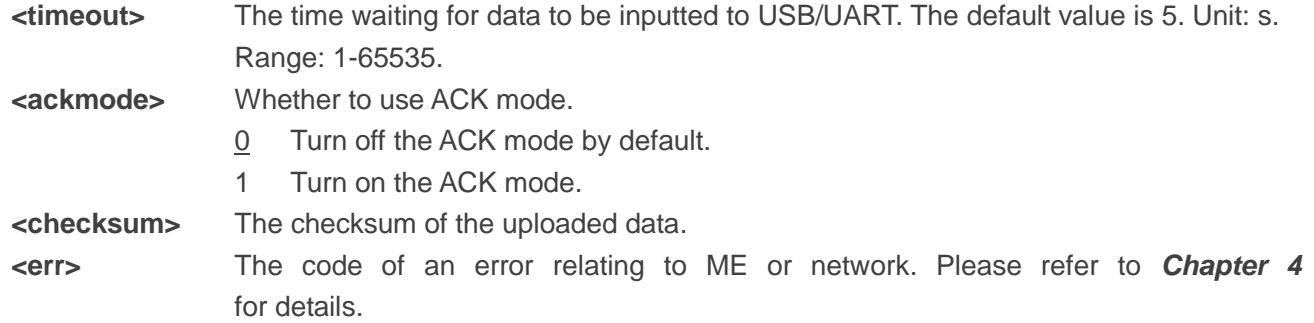

### **NOTES**

- 1. It is strongly recommended to use DOS 8.3 file name format for **<filename>**.
- 2. **<checksum>** is a 16 bit checksum based on bitwise XOR. If the number of the characters is odd, set the last character as the high 8 bit, and the low 8 bit as 0, and then use an XOR operator to calculate the checksum. "**+++**" sequence will cause TA to end the command and switch to command mode. However, the data previously uploaded will be preserved into the file.
- 3. When executing the command, the data must be inputted after "**CONNECT**" is returned.
- 4. The ACK mode is provided to avoid the loss of data when uploading large files, in case hardware flow control does not work. The ACK mode works as follows:
	- 1) Run **AT+QFUPL=<filename>,<file\_size>,<timeout>,1** to enable the ACK mode.
	- 2) The module outputs "**CONNECT**".
	- 3) MCU sends 1K bytes data, and then module will respond with an "A".
	- 4) MCU receives this "A" and then sends the next 1K bytes data;
	- 5) Repeat step 3) and 4) until the transfer is completed.

## <span id="page-13-0"></span>**2.5. AT+QFDWL Download a File from the Storage**

The command downloads a specified file from the storage.

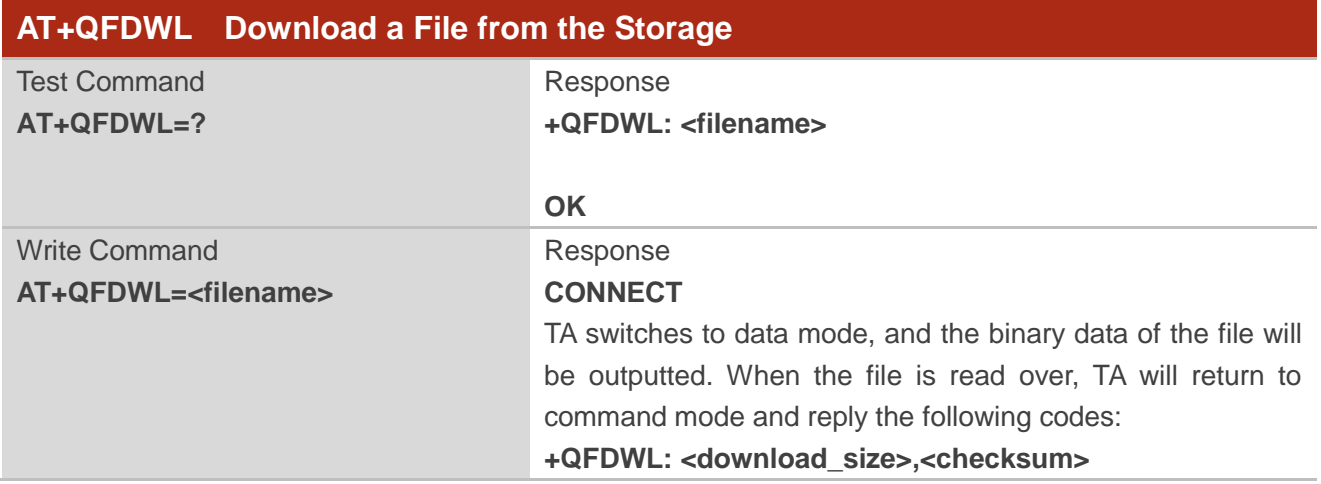

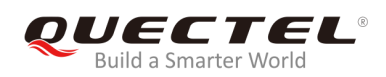

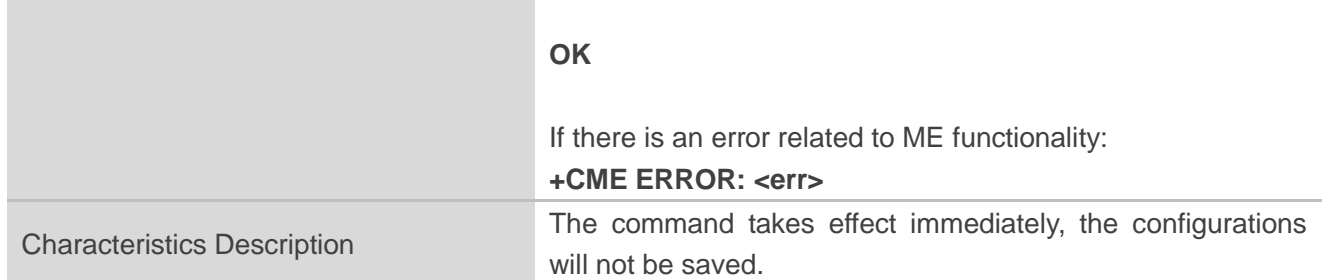

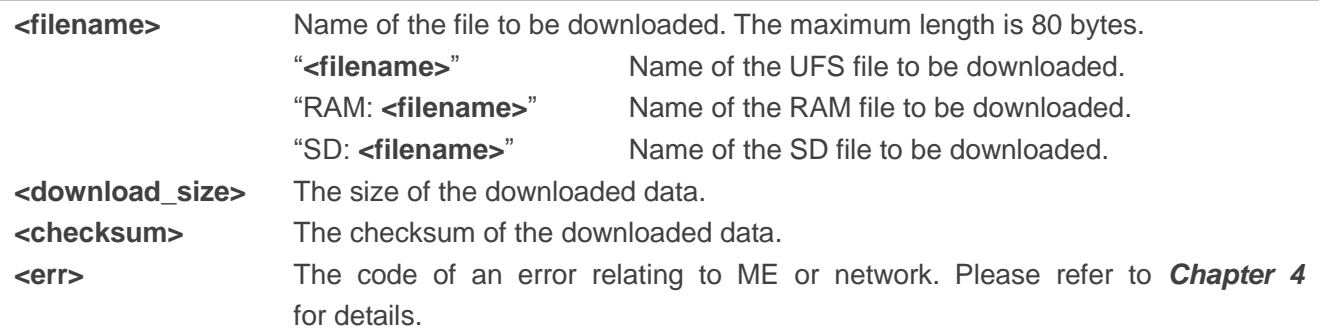

### **NOTES**

- 1. "**+++**" sequence will cause TA end the command and switch to command mode.
- 2. **<checksum>** is a 16 bit checksum based on bitwise XOR.

## <span id="page-14-0"></span>**2.6. AT+QFOPEN Open a File**

The command opens a file and gets the file handle to be used in commands such as **AT+QFREAD**, **AT+QFWRITE**, **AT+QFSEEK**, **AT+QFPOSITION**, **AT+QFTUCAT** and **AT+QFCLOSE**.

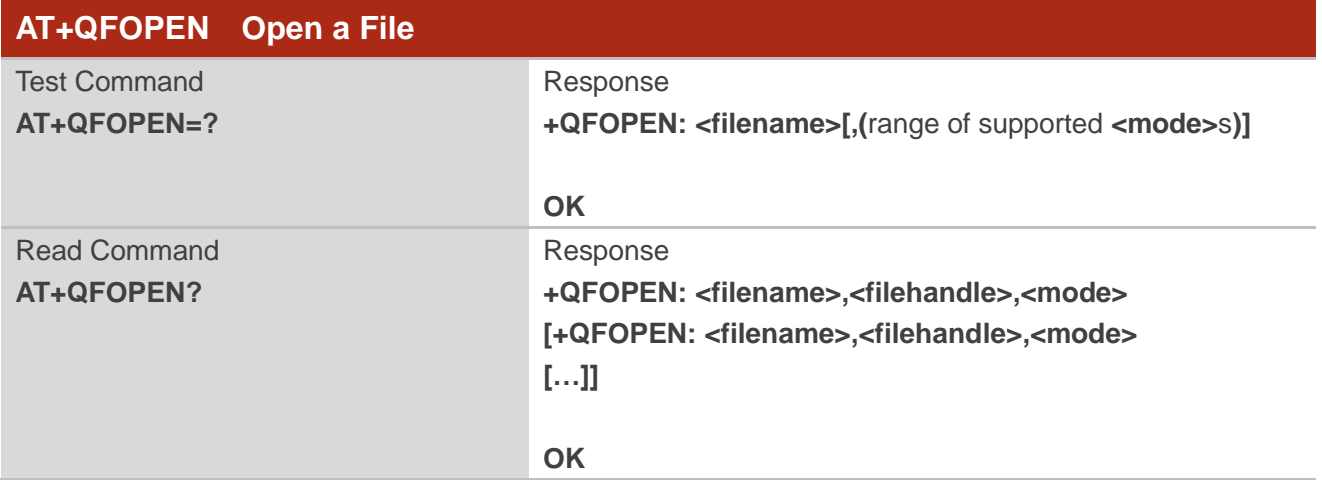

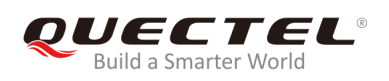

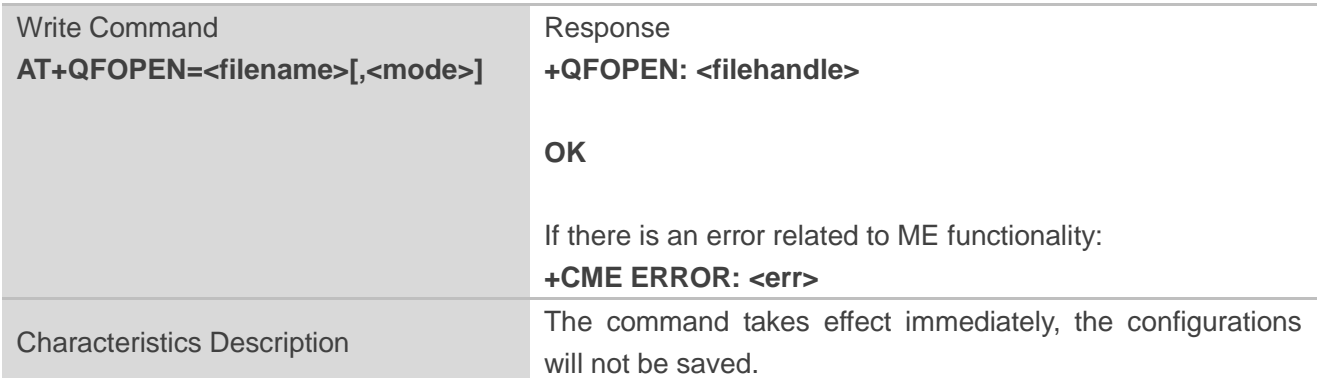

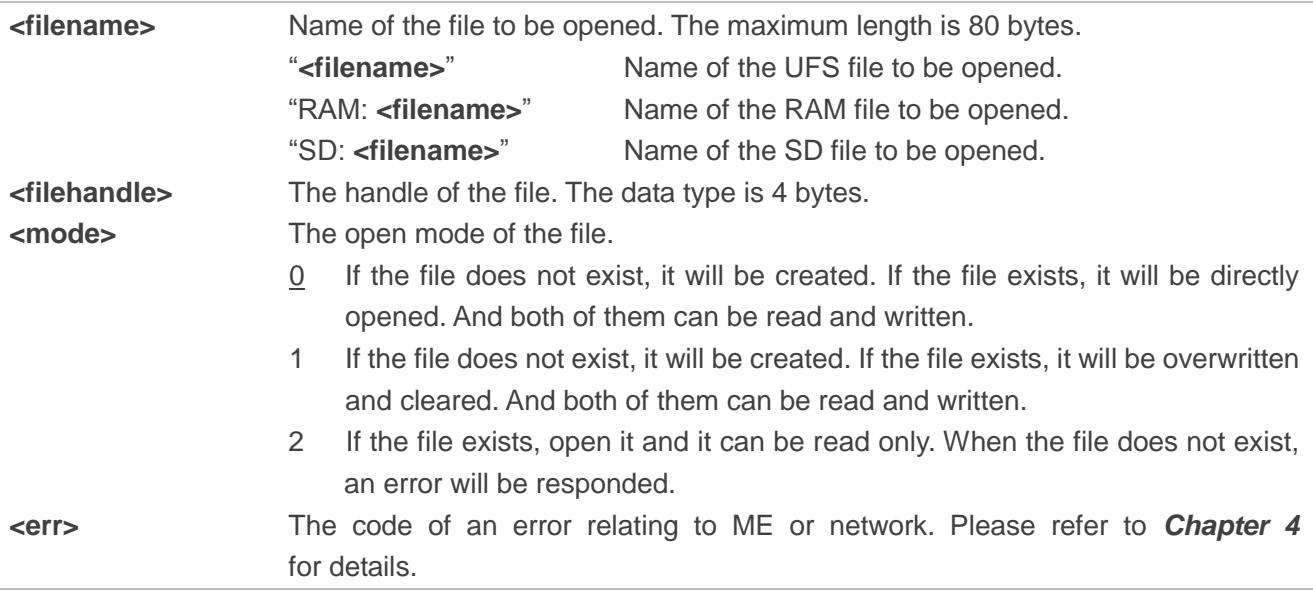

## <span id="page-15-0"></span>**2.7. AT+QFREAD Read a File**

The command reads the data of a file which is specified by the file handle. The data starts from the current position of the file pointer which belongs to the file handle.

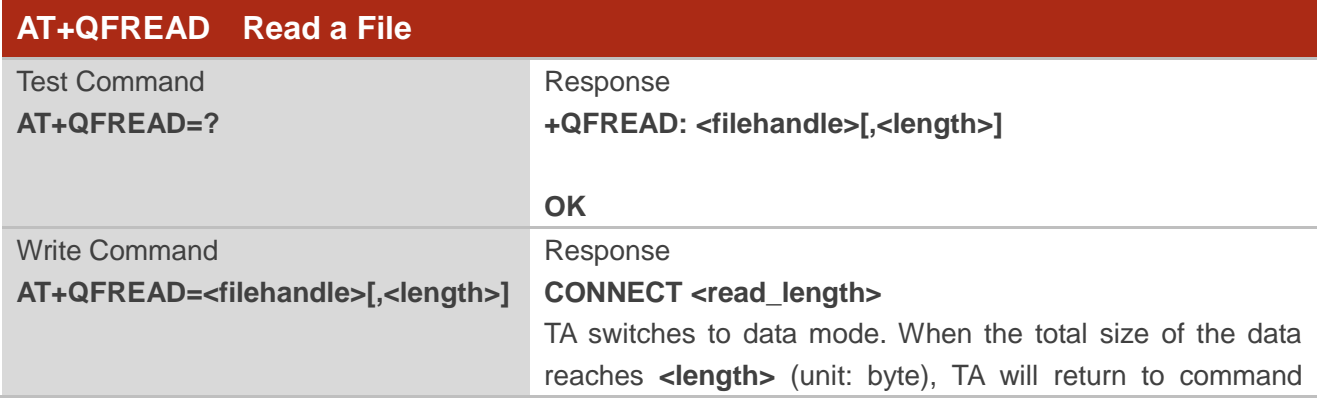

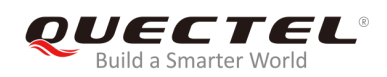

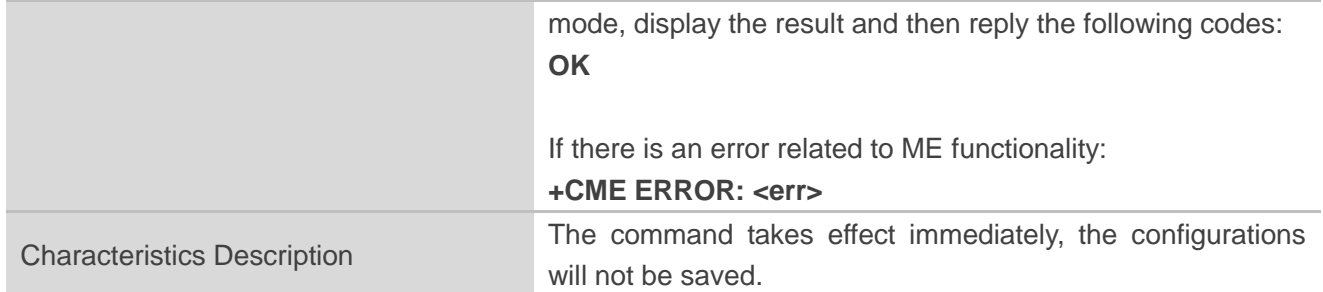

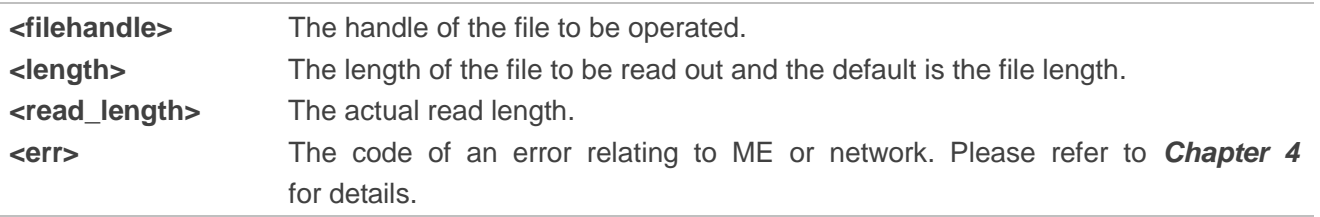

## <span id="page-16-0"></span>**2.8. AT+QFWRITE Write Data into a File**

The command writes data into a file. The data starts from the current position of the file pointer which belongs to the file handle.

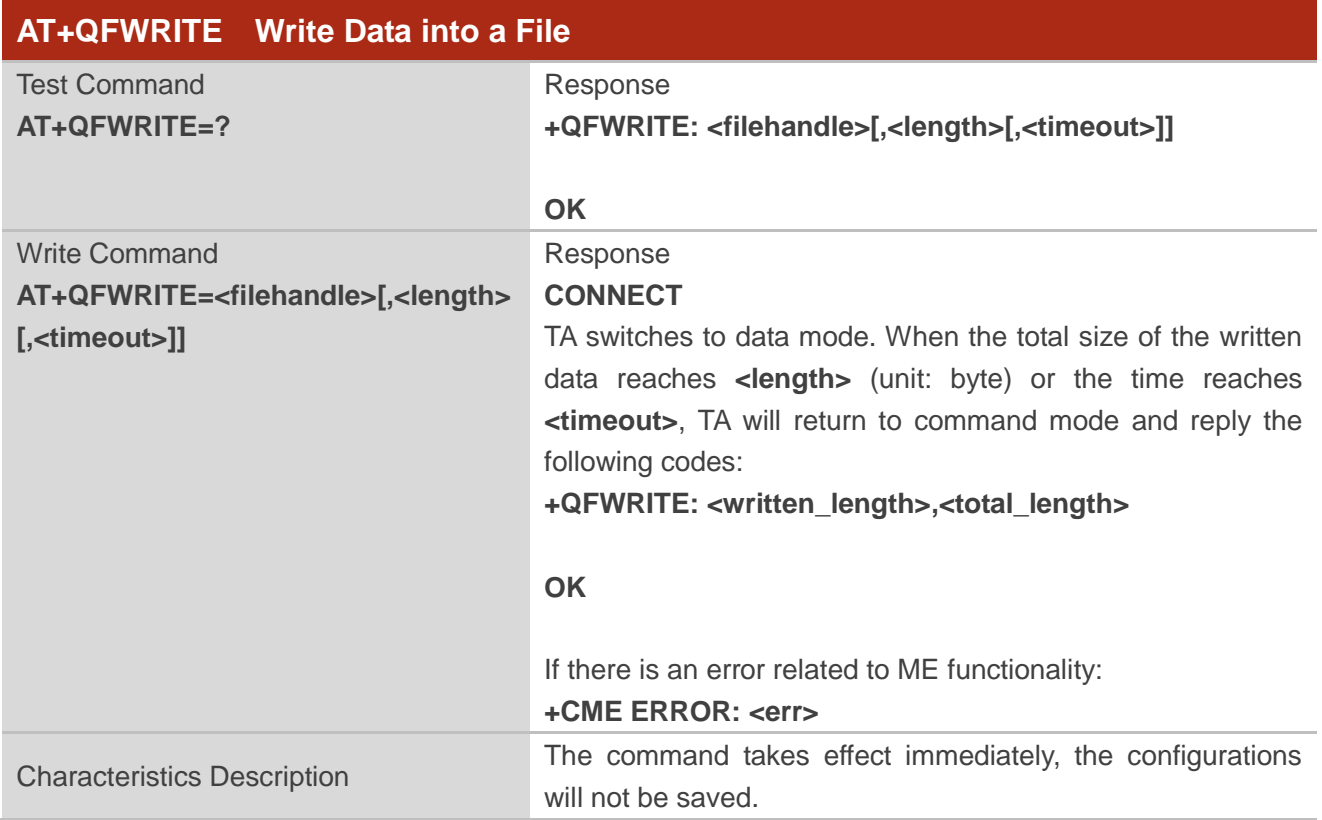

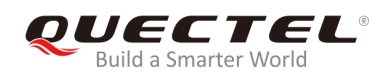

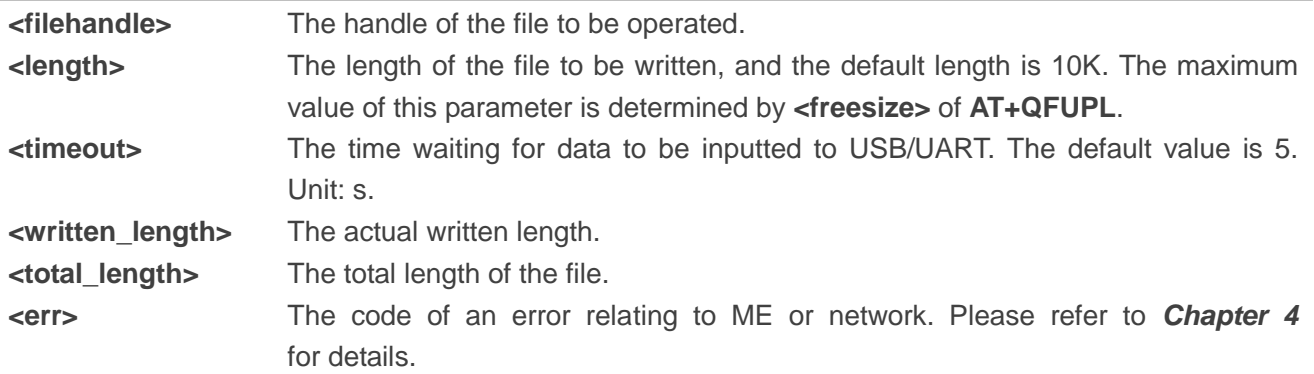

## <span id="page-17-0"></span>**2.9. AT+QFSEEK Set File Pointer to the Specified Position**

The command sets a file pointer to the specified position. This will decide the starting position of commands such as **AT+QFREAD**, **AT+QFWRITE**, **AT+QFPOSITION** and **AT+QFTUCAT**.

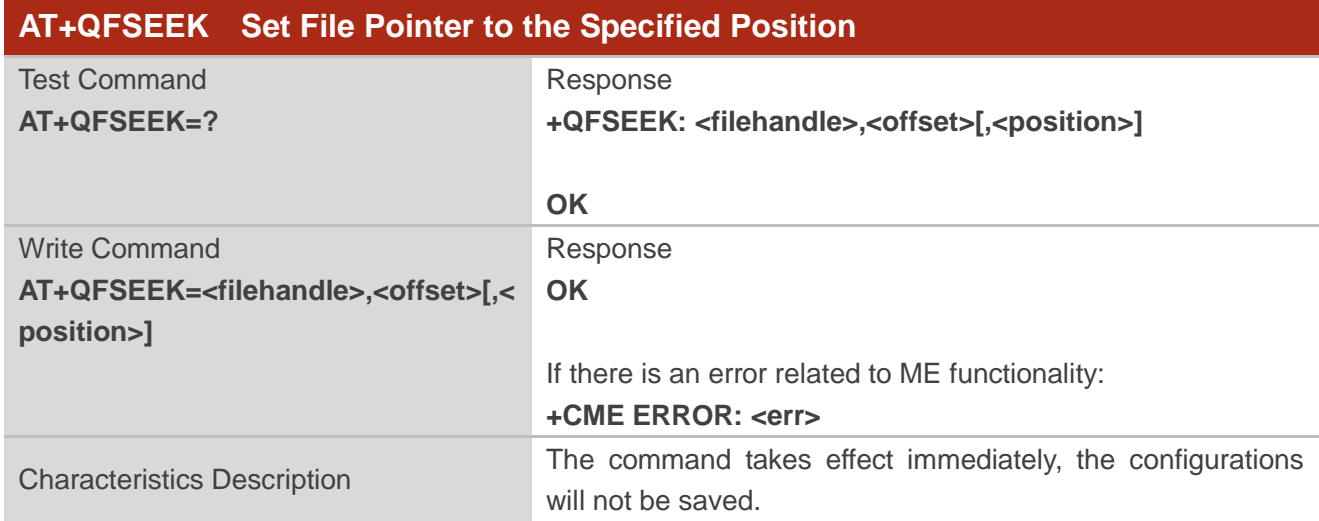

#### **Parameter**

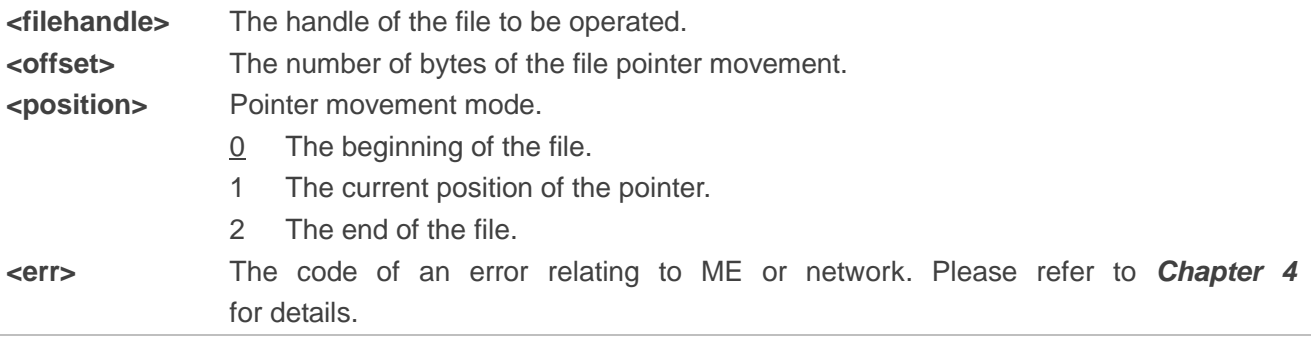

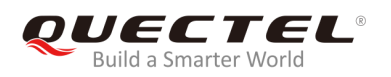

**NOTES**

- 1. If **<position>** is 0 and **<offset>** exceeds the file size, the command will return "**ERROR**".
- 2. If **<position>** is 1 and the total size of **<offset>** and the current position of the pointer exceed the file size, the command will return "**ERROR**".
- 3. If **<position>** is 2, the handle will move forth.

## <span id="page-18-0"></span>**2.10. AT+QFPOSITION Get the Offset of a File Pointer**

The command gets the offset of a file pointer from the beginning of the file.

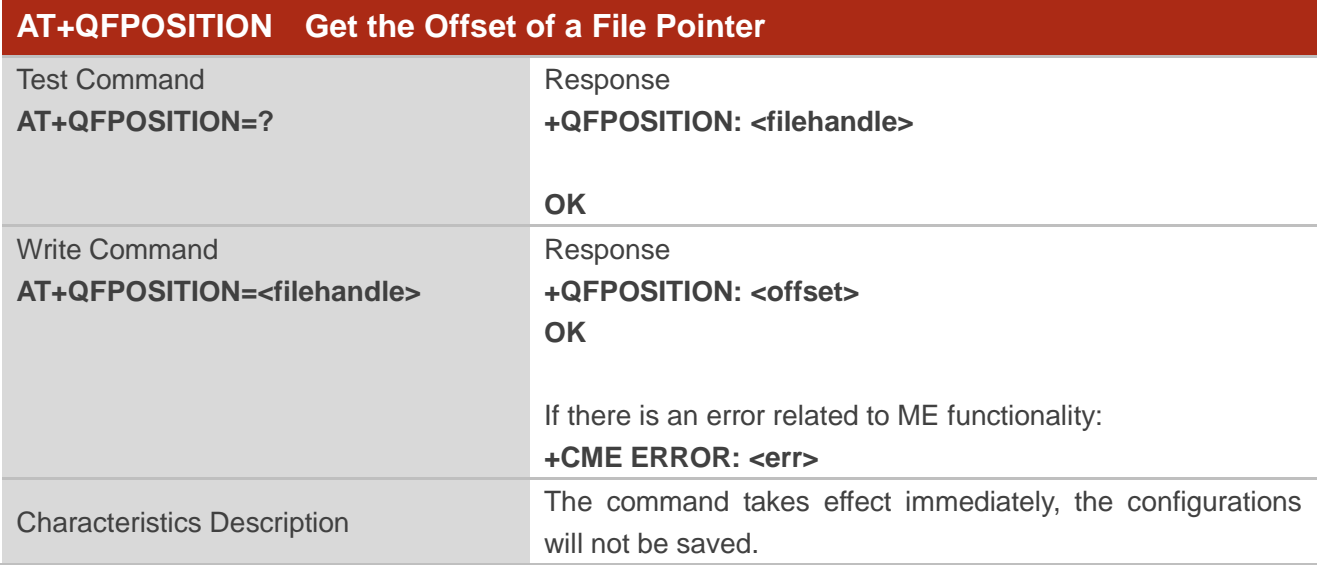

#### **Parameter**

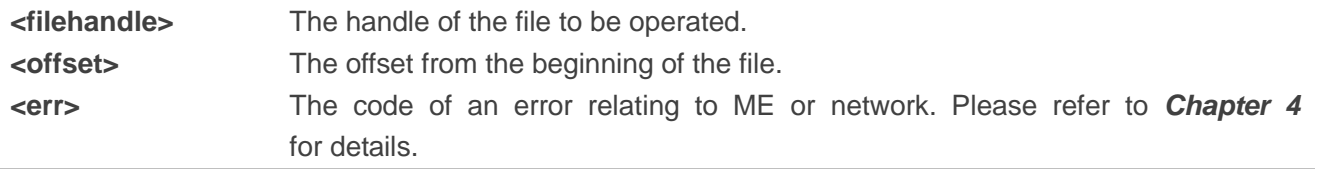

## <span id="page-19-0"></span>**2.11. AT+QFTUCAT Truncate a File from the File Pointer**

The command truncates all the file data behind the position that the file pointer indicates.

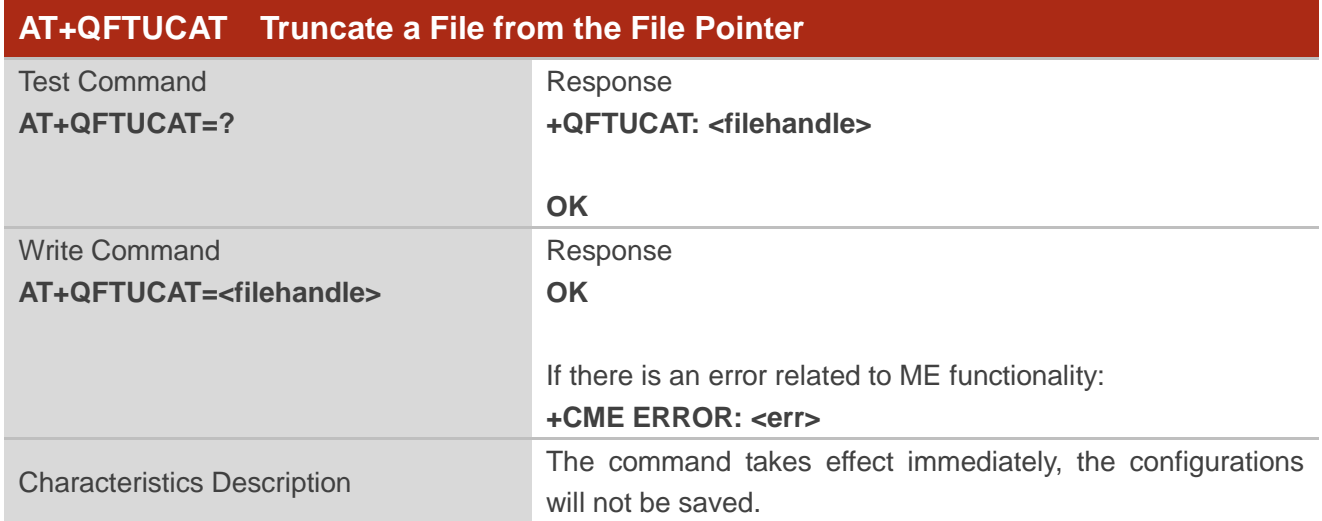

#### **Parameter**

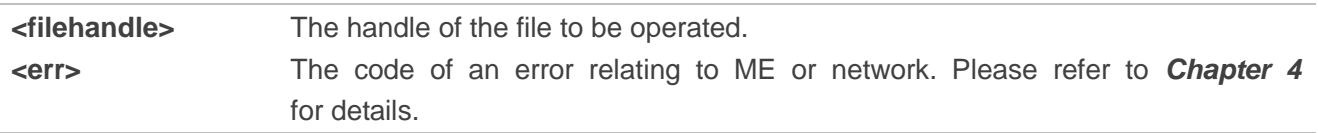

## <span id="page-19-1"></span>**2.12. AT+QFCLOSE Close a File**

The command closes a file and ends the operation to the file. After that, the file handle is released and should not be used again, unless the file is opened again by **AT+QFOPEN**.

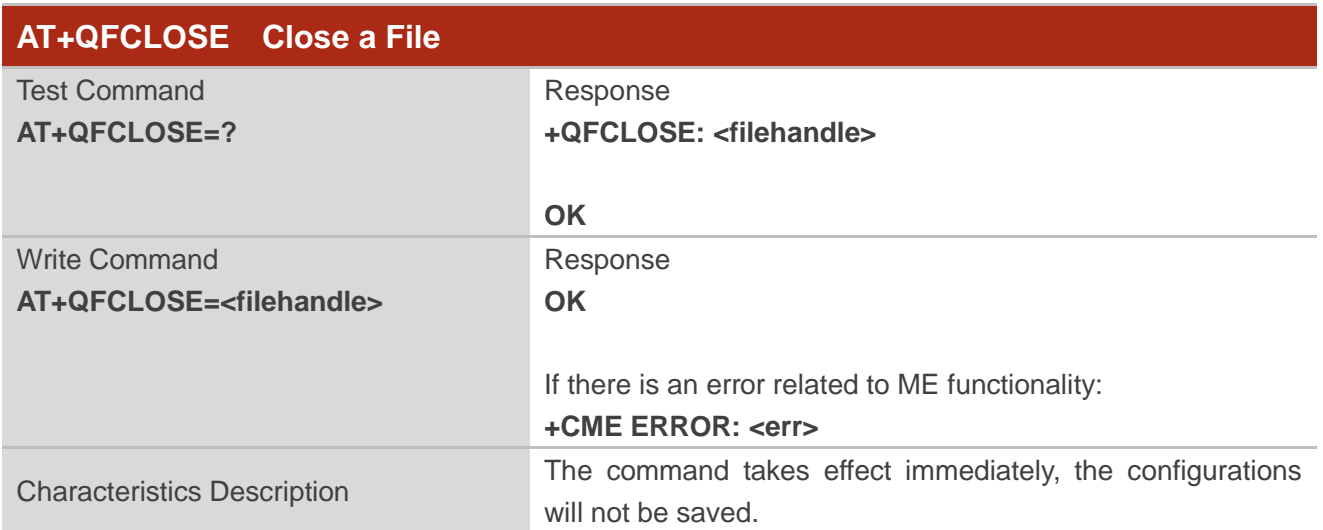

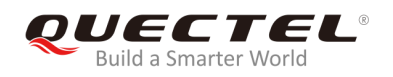

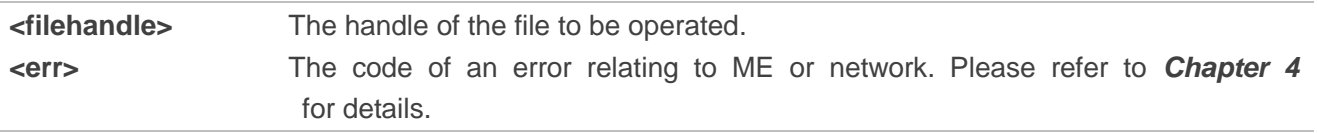

## <span id="page-20-0"></span>**2.13. AT+QFMOV Move a File**

The command moves a file from one storage to another. It only supports moving the file from UFS or SD to RAM, not from RAM to UFS or SD.

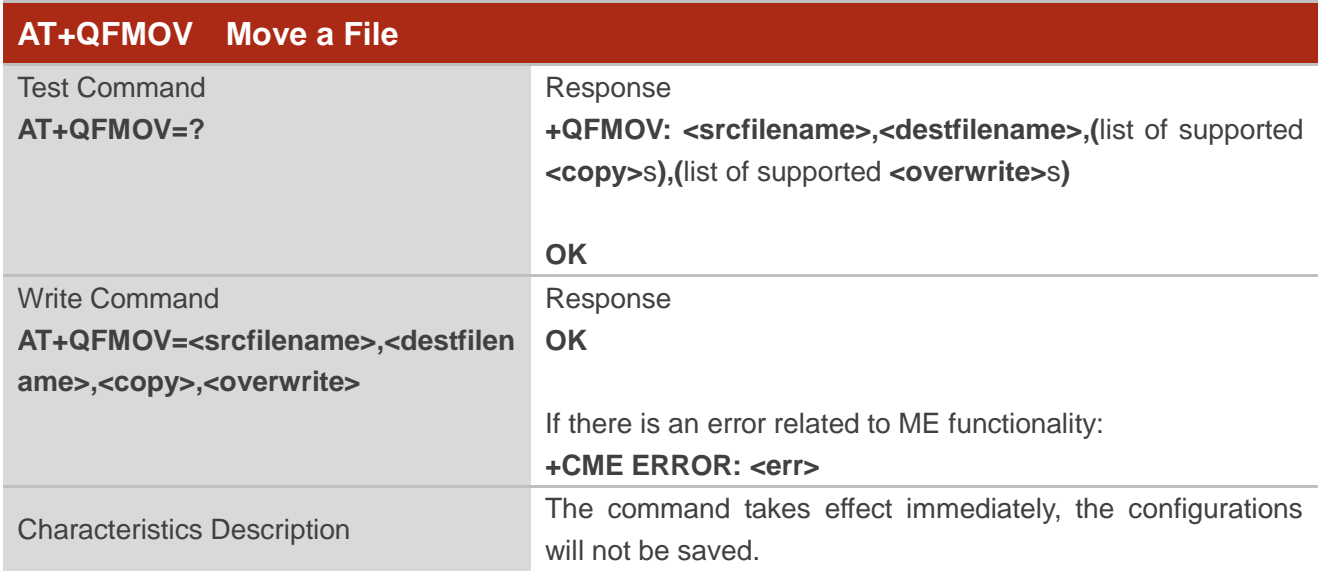

#### **Parameter**

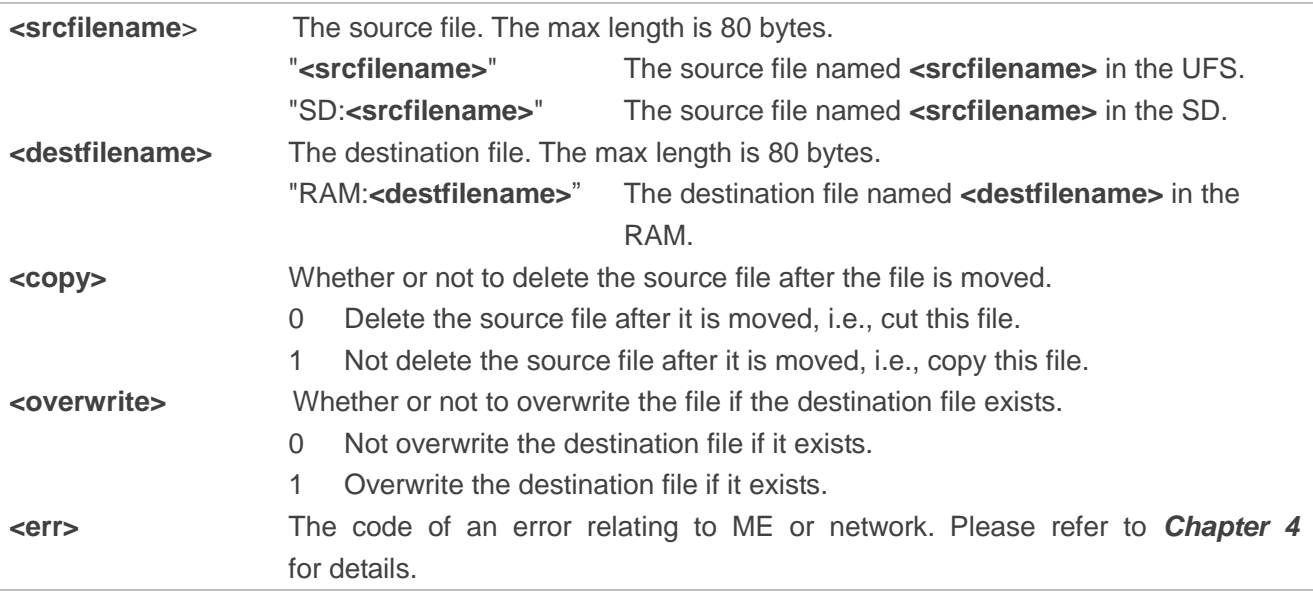

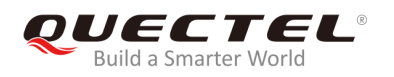

**NOTE**

When executing  $AT+QFMOV="filename"$ , "RAM: flienameb", <copy>, <overwrite>, it means moving a single file, and users can move the file named *filenamea* in UFS to RAM, and rename it as *filenameb*.

<span id="page-22-0"></span>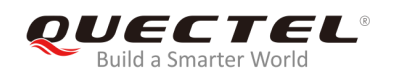

## **3 Examples**

## <span id="page-22-1"></span>**3.1. Upload and Download a File**

### <span id="page-22-2"></span>**3.1.1. Upload a File**

#### <span id="page-22-3"></span>**3.1.1.1. Non ACK Mode**

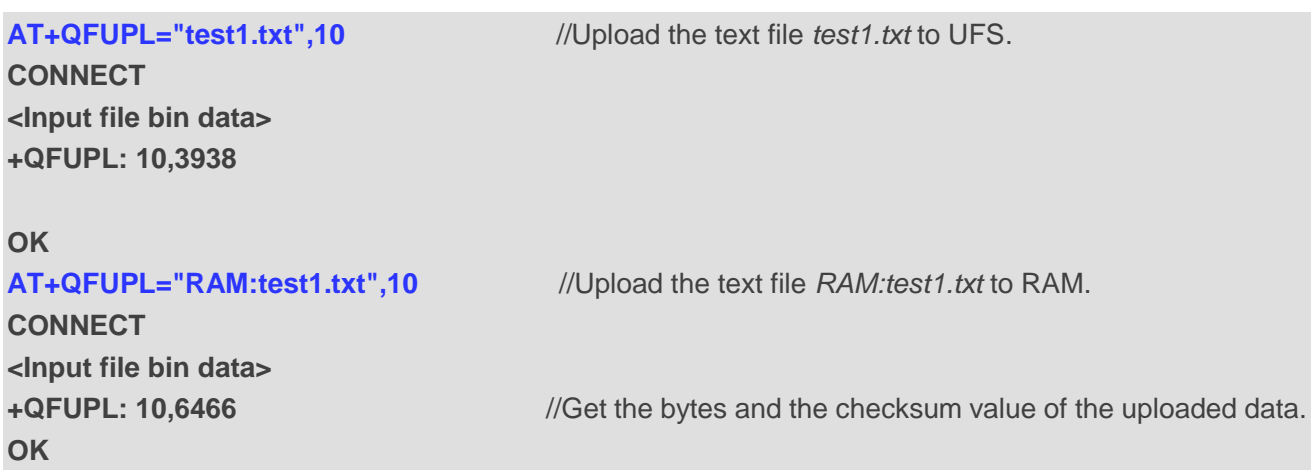

#### <span id="page-22-4"></span>**3.1.1.2. ACK Mode**

The ACK mode can make the data transmission more reliable. When transmitting a large file without hardware flow control, the ACK mode is recommended to be used to prevent the data from being lost. For more details about ACK mode, please refer to **AT+QFUPL** command.

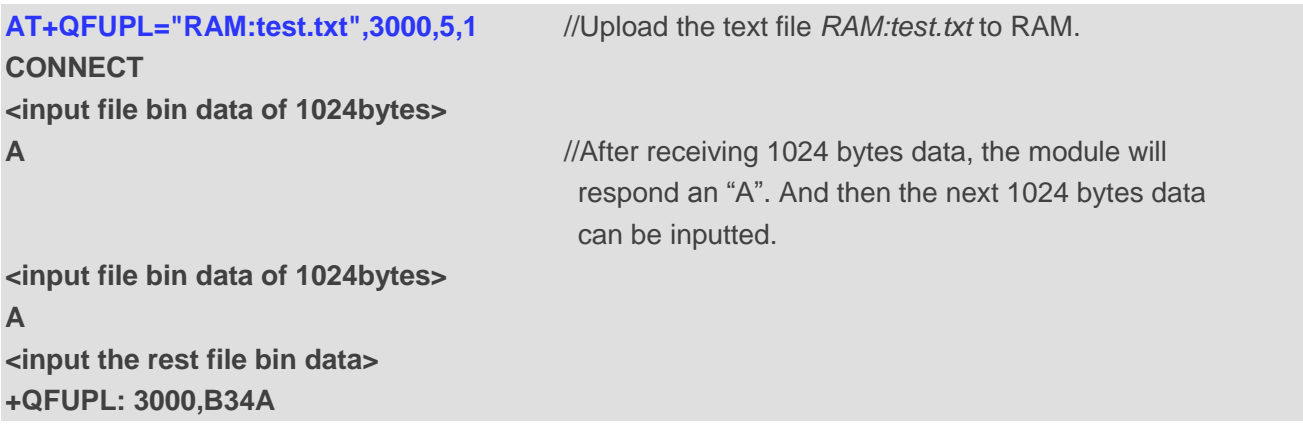

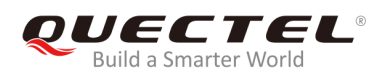

**OK**

### <span id="page-23-0"></span>**3.1.2. Download a File**

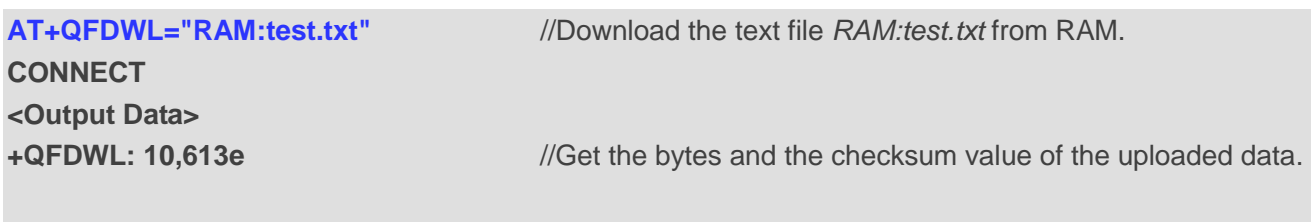

**OK**

## <span id="page-23-1"></span>**3.2. Write and Read a File**

## <span id="page-23-2"></span>**3.2.1. Write and Read a UFS File**

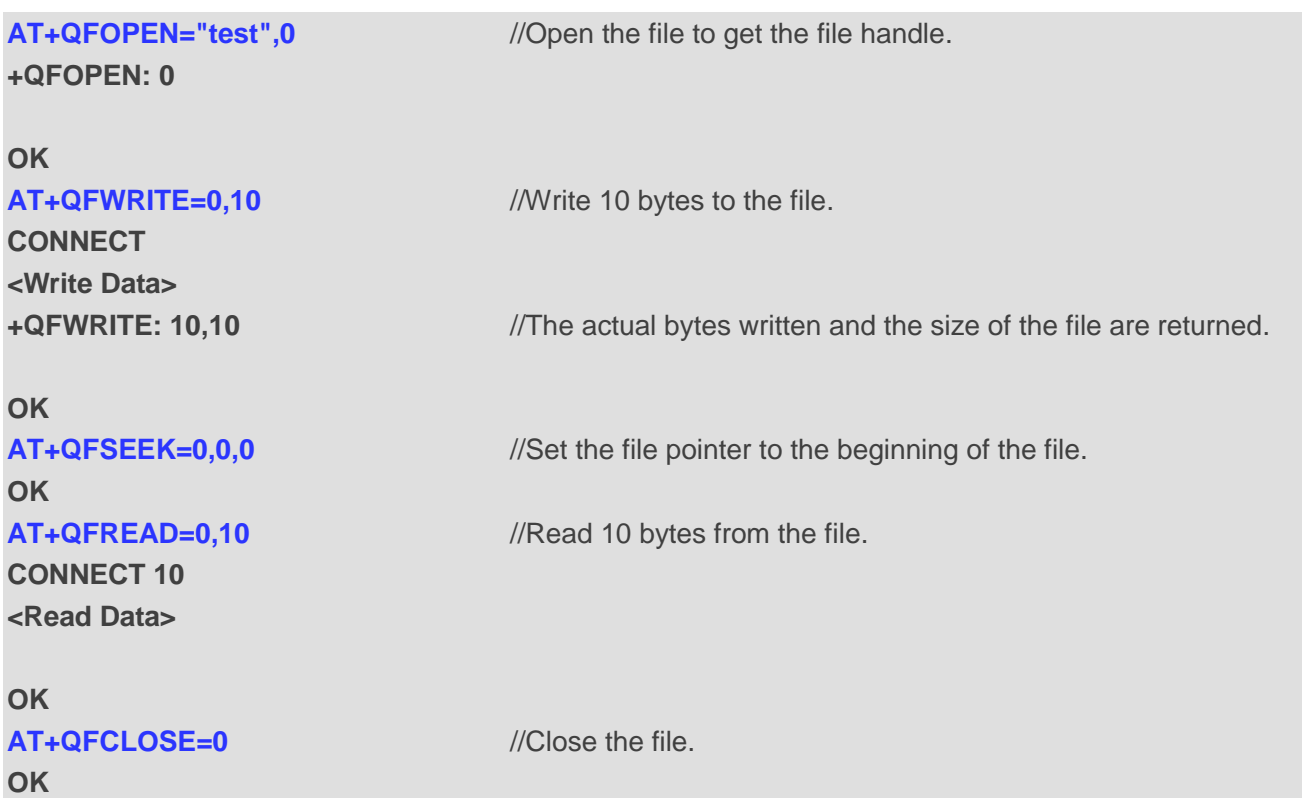

## <span id="page-23-3"></span>**3.2.2. Write and Read a RAM File**

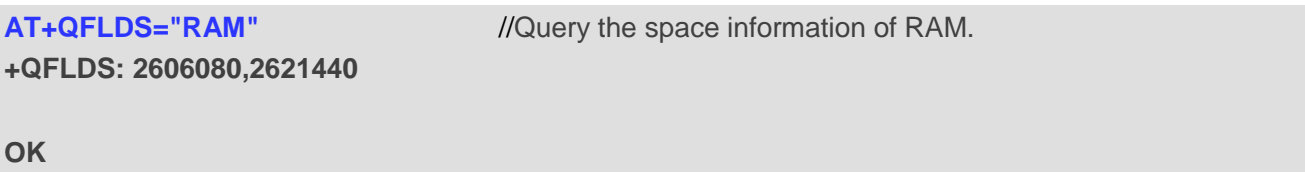

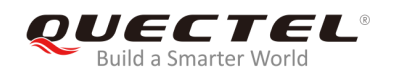

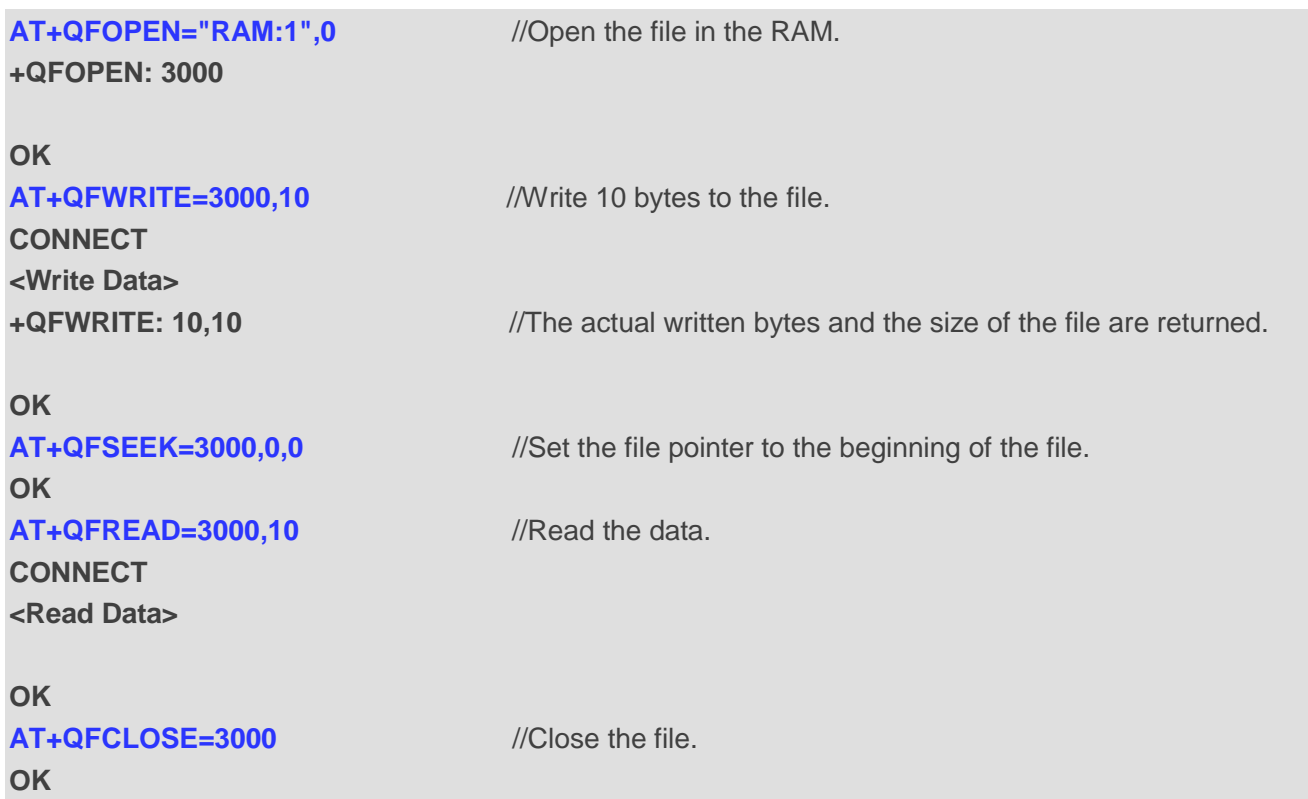

<span id="page-25-0"></span>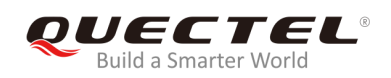

## **Summary of ERROR Codes**

The error code **<err>** indicates an error related to mobile equipment or network. The details about **<err>** are described in the following table, and these error codes are only related to file operation.

#### <span id="page-25-1"></span>**Table 1: Summary of Error Codes**

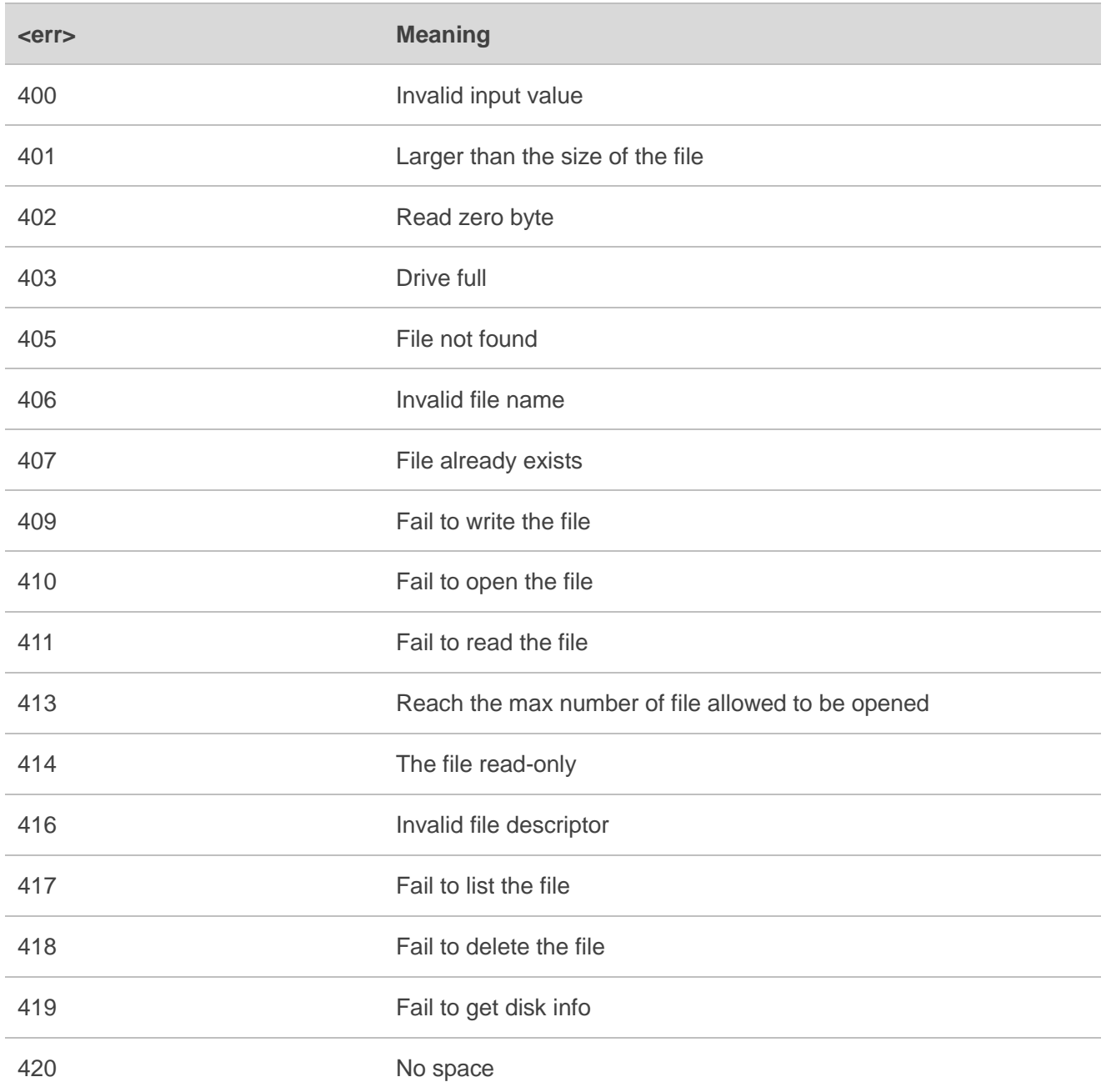

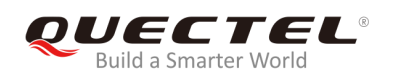

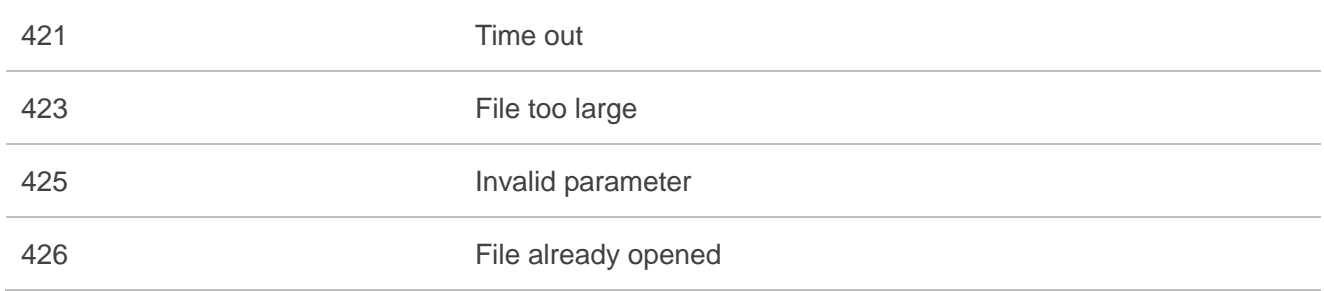

<span id="page-27-0"></span>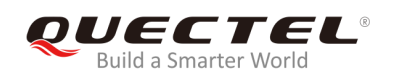

# **5 Appendix A Reference**

#### <span id="page-27-1"></span>**Table 2: Terms and Abbreviations**

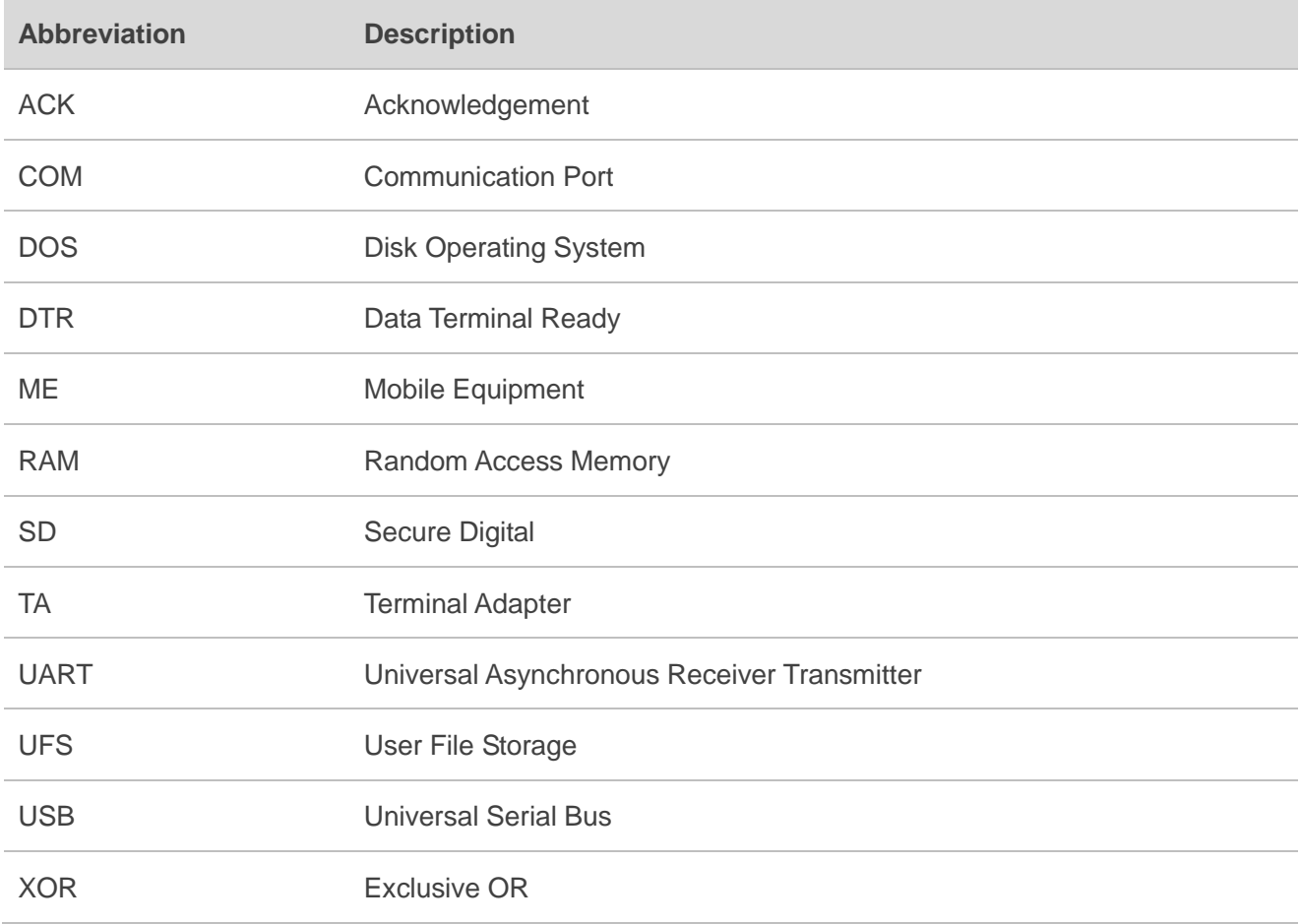